## Еріс

## Solicite acceso como representante para otro paciente

Los padres y cuidadores pueden acceder y gestionar la información médica personal y familiar de sus seres queridos en línea a través de MyChart. El personal del centro de atención médica puede otorgarle acceso como representante en forma inmediata durante una consulta. Si el representante se encuentra fuera del centro al momento de registrarse, puede solicitar acceso usando la Solicitud de representante (Proxy Request Form) en MyChart si:

- el paciente es menor de 18 años de edad
- el paciente ha fallecido
- el paciente está incapacitado debido a una discapacidad física o mental

Una vez que el acceso como representante se ha solicitado de esta manera, el Servicio de Asistencia (Help Desk) lo procesará en un plazo de aproximadamente tres días. Si necesita acceso inmediato, llame al 800-318-4246. Si el representante aún no tiene cuenta de MyChart, debe completar los pasos para registrarse (Sign Up for MyChart) en la página 2.

Si el representante u otro paciente adulto está tratando de darle acceso a su información médica o sobre citas a otro adulto, debe usar el Centro para compartir (Sharing Hub) de su cuenta de MyChart. Si desea más información sobre el acceso como representante o los formularios que necesita, consulte nuestro sitio web: [MyChart Proxy Access.](about:blank)

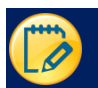

## Solicite acceso como representante a la historia clínica de otro paciente

- 1. En la página de inicio de MyChart, haga clic en **Your Menu** (Su menú) en la esquina izquierda y busque '**Proxy Request**' (Solicitud de representante).
- 2. Haga clic en el cuestionario para **Proxy Requests** (Solicitudes de representante).

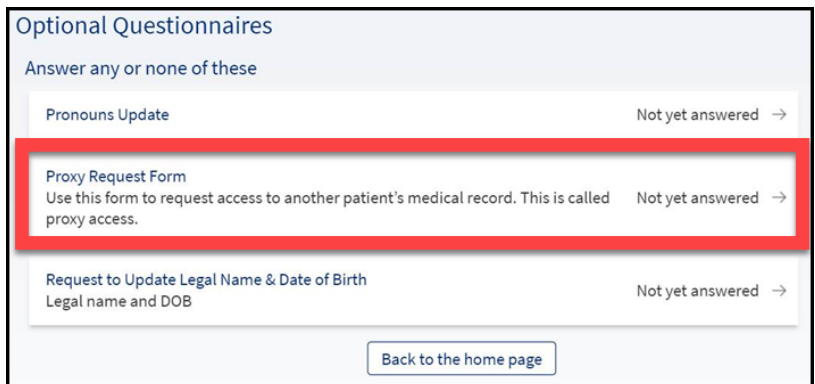

3. Conteste el cuestionario según lo que corresponda. Dependiendo del parentesco con el representante, puede que se le formulen preguntas diferentes. Para algunas solicitudes de representante, se le pedirá que suba (cargue) los formularios de consentimiento. Solicite los formularios de consentimiento a su médico.

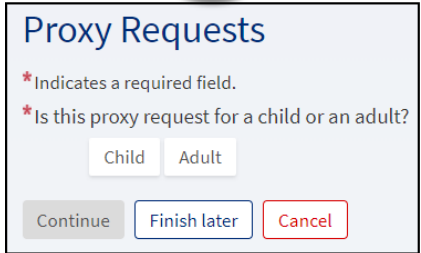

Una vez que el acceso como representante se ha solicitado de esta manera, el Servicio de asistencia (Help Desk) lo procesará en un plazo de aproximadamente tres días. Si necesita acceso inmediato, llame al 800-318-4246.

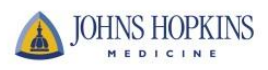

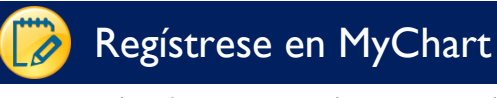

1. Abra la página web JHM MyChart: [https://mychart.hopkinsmedicine.org/MyChart/signup](about:blank)

**O**

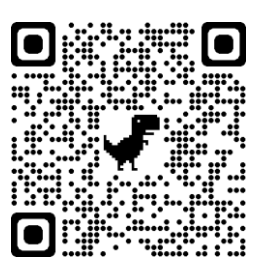

Escanee este código QR desde cualquier dispositivo móvil:

2. Complete todas las preguntas demográficas. Un asterisco (\*) significa que es obligatorio contestar.

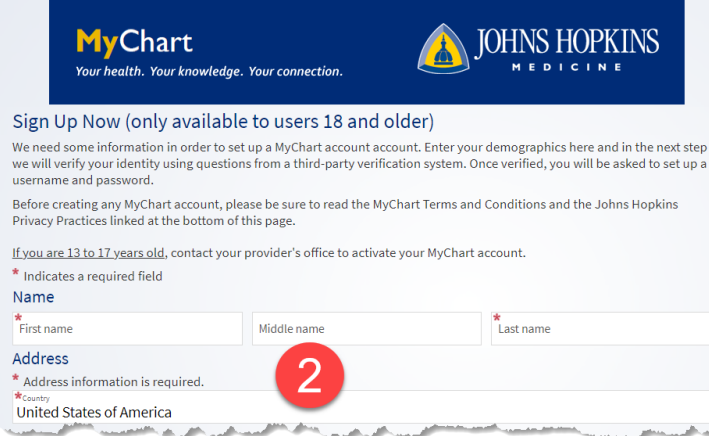

3. Haga clic en **Next** (Siguiente). Luego contestará la pregunta para verificar la identidad del padre (o madre)/ representante (a través de Lexis-Nexis).

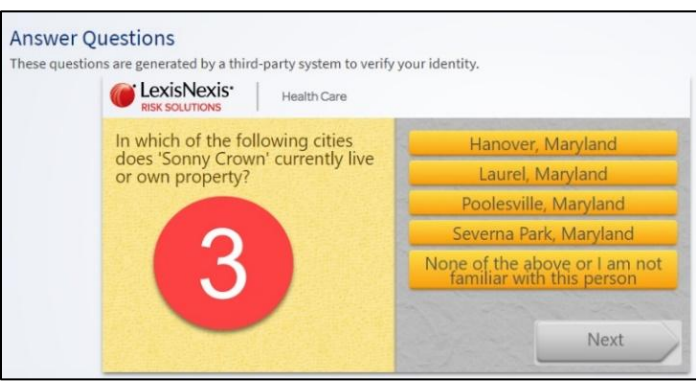

4. En la siguiente pantalla, usted creará un nombre de usuario y una contraseña. Luego, haga clic en **Next** (Siguiente).

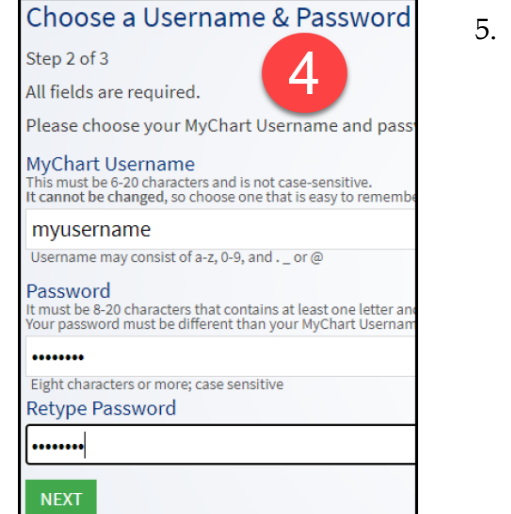

5. Luego verá una pantalla donde necesitará validar la dirección de correo electrónico del padre (o madre)/ representante y hacer clic en **Sign In** (Iniciar sesión).

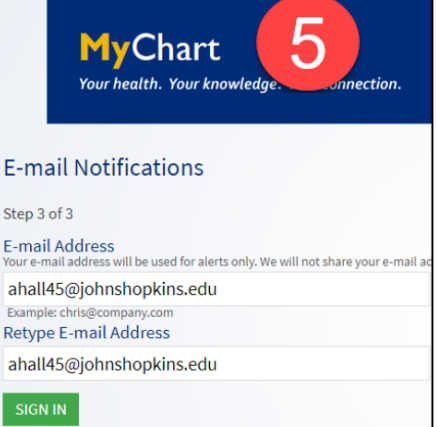

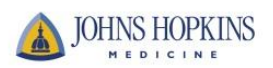